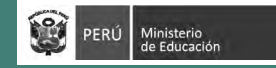

# Concurso de Ascenso 2021 - ETP *Evaluación del Dominio Pedagógico en ETP*

Rúbricas de observación de la facilitación de actividades sincrónicas

### **Información de la aplicación:**

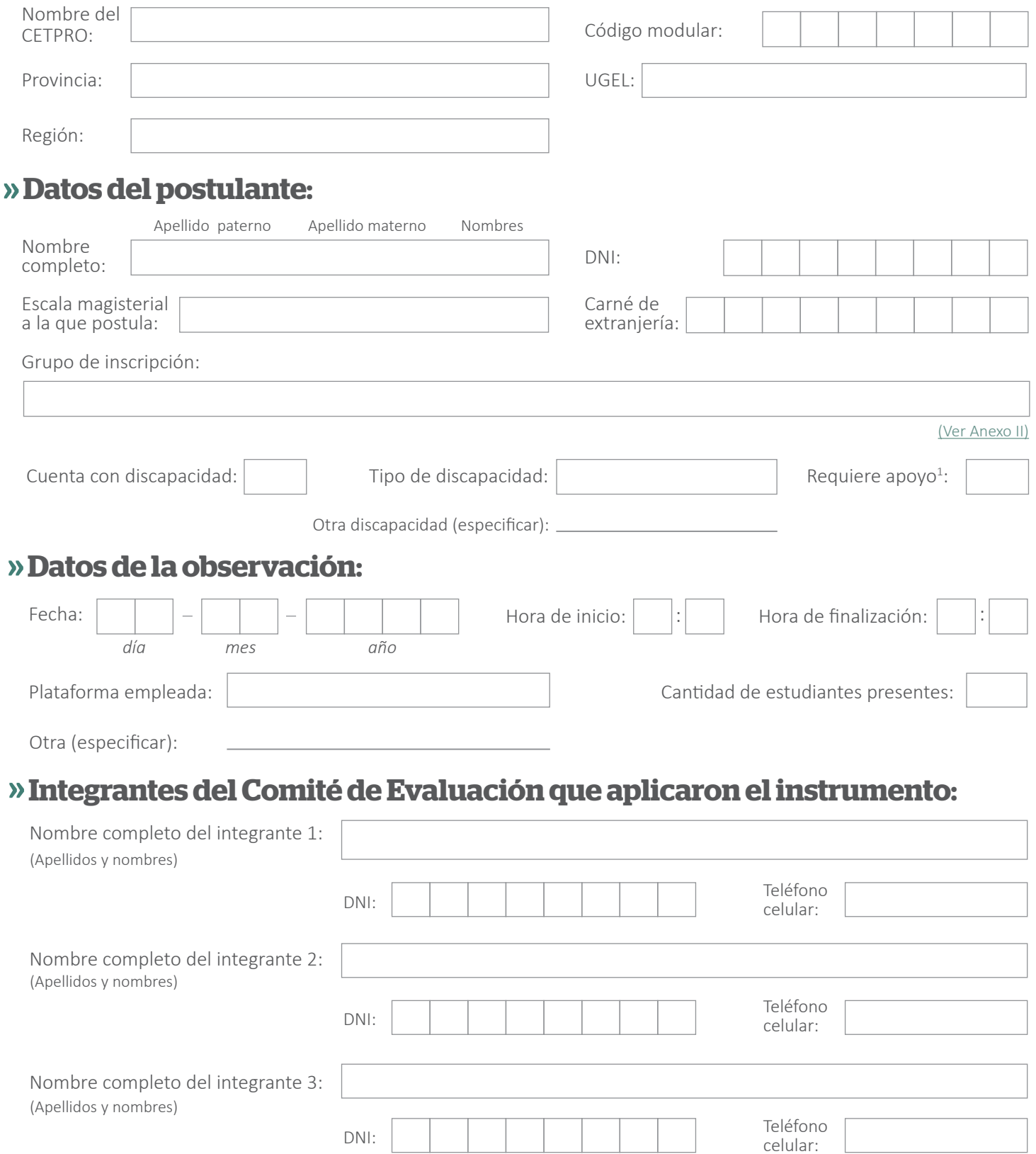

### **Instrucciones para descargar y completar este instrumento:**

- · Descargue L el instrumento en su PC o laptop y guárdelo en la carpeta de su elección.
- Diríjase a la carpeta en la que guardó el instrumento y haga clic derecho  $\sim$   $\oplus$  sobre este.
- Seleccione la opción "abrir con" y elija el programa o explorador que le permita editar este archivo (Por ejemplo: Google Chrome, Mozilla Firefox, Internet Explorer, Adobe Acrobat, Nitro, etc.).
- Una vez abierto el instrumento, complete la información de la aplicación.
- Finalizado el llenado de información, guarde el archivo en el formato "Adobe Acrobat Document".
- Asegúrese de que el nombre del archivo contenga el apellido y DNI del postulante.
- Se recomienda que conforme vaya ingresando la información, se asegure de ir grabando el documento. Con ello, evitará posibles pérdidas de información.
- Finalmente, archive este documento como sustento de la aplicación del instrumento de evaluación.

## Ficha de registro

Registre las conductas observadas que corresponden a cada desempeño y a sus respectivos aspectos.

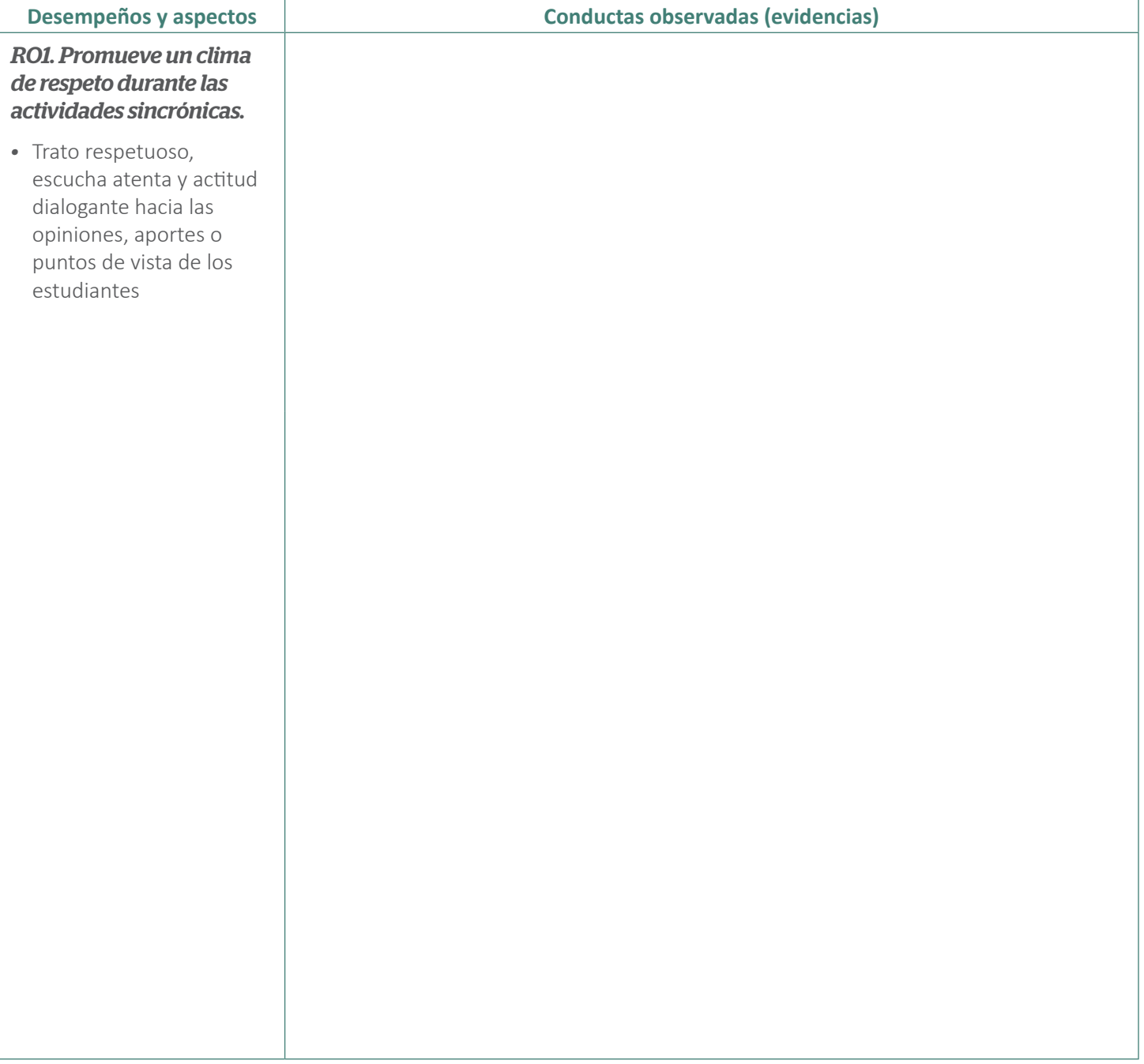

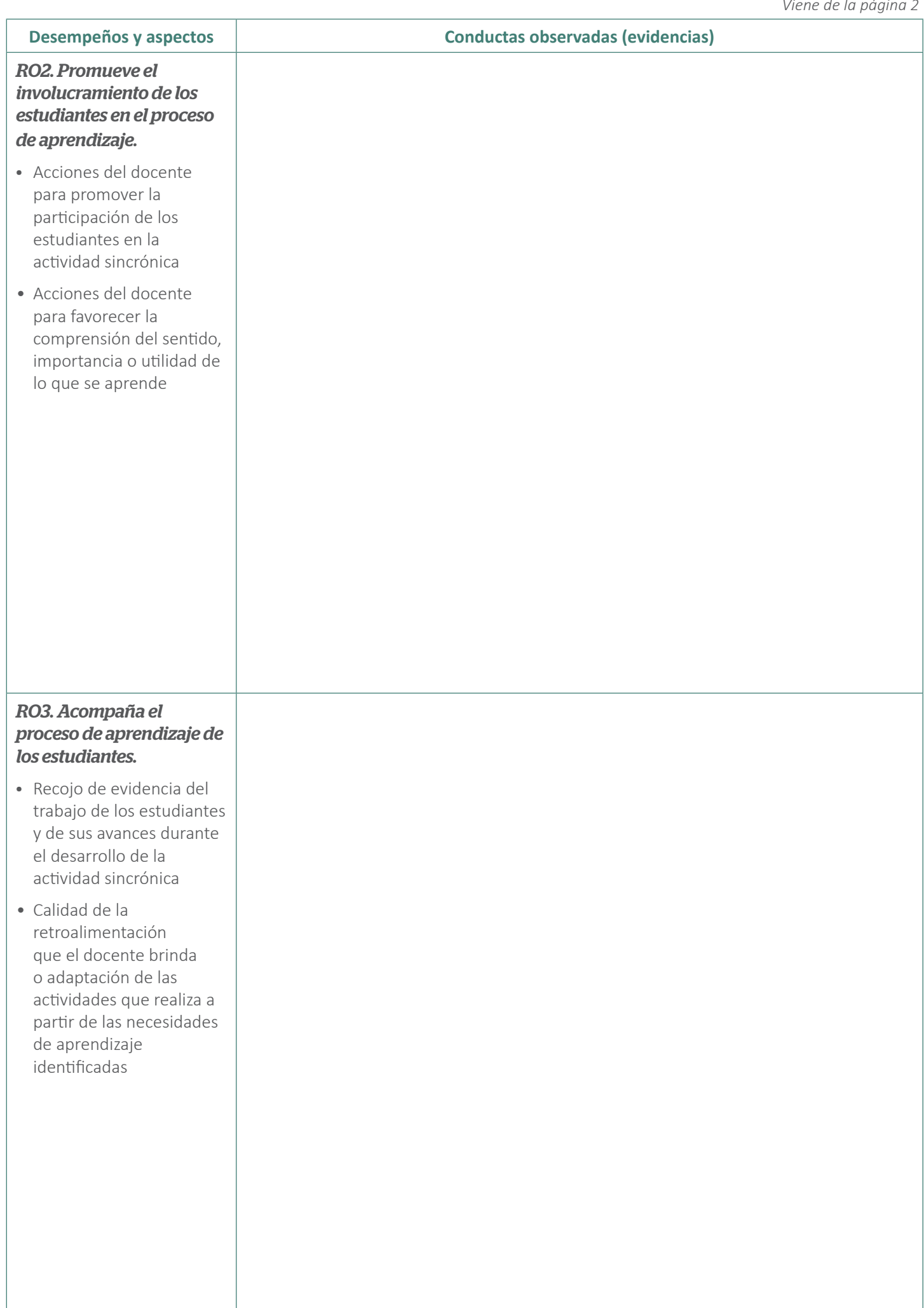

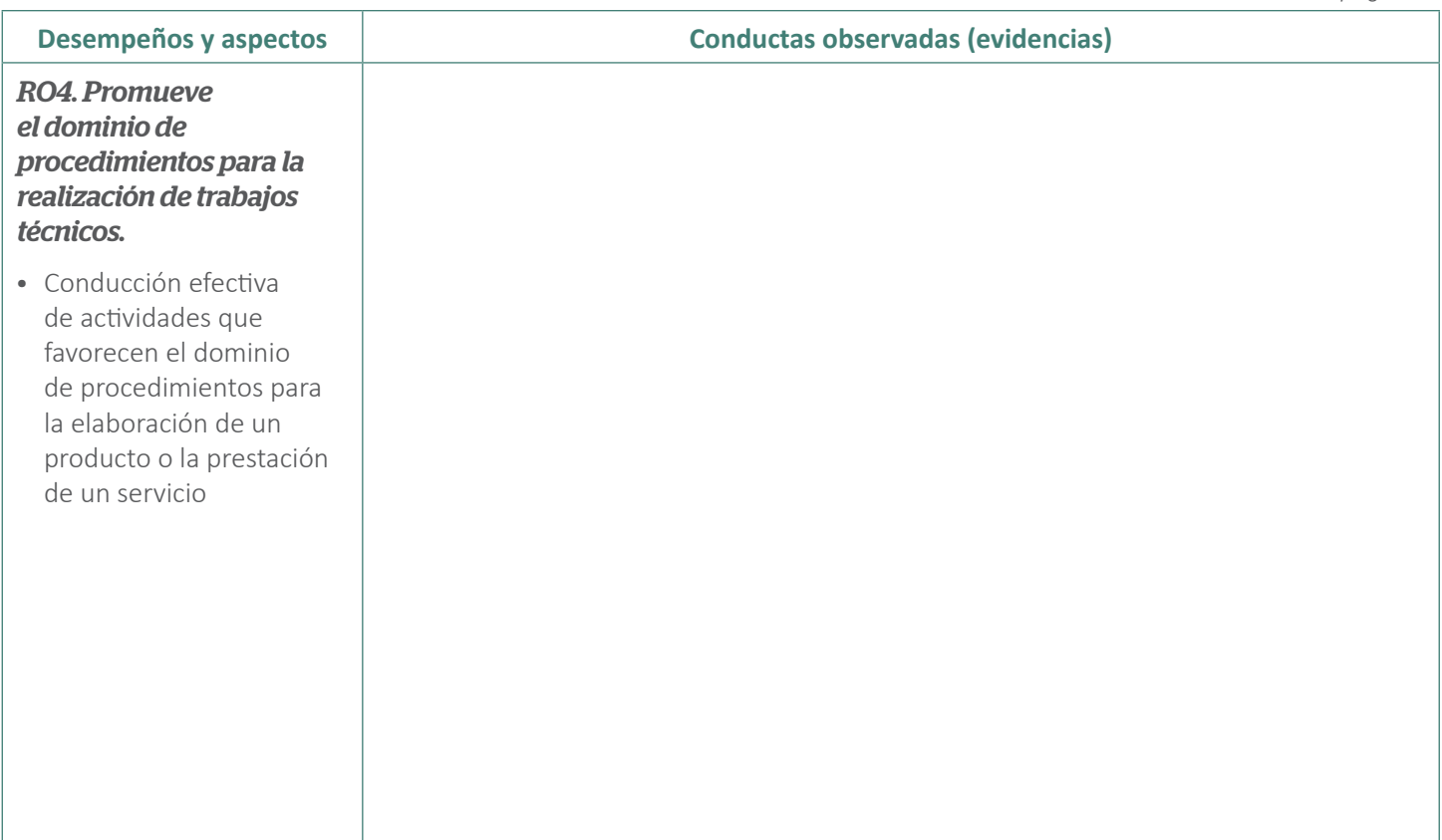

# Ficha de calificación

Seleccione el nivel de logro que alcanzó el postulante en cada una de las rúbricas:

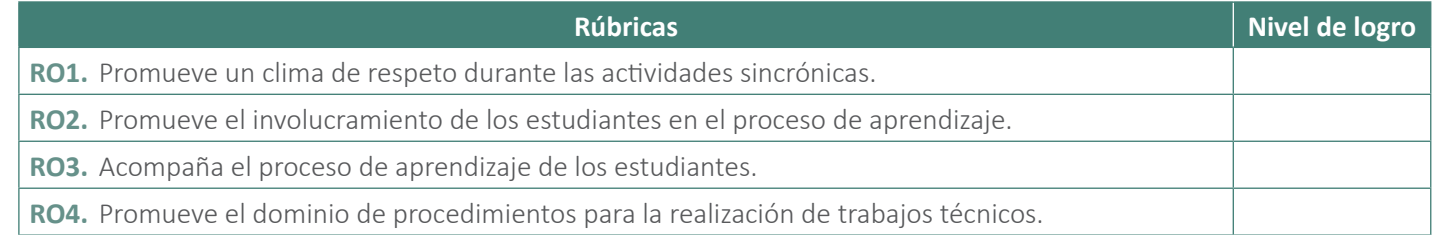

#### **Observaciones:**

Si ha registrado que el postulante que cuenta con alguna discapacidad (visual, auditiva, física u otra discapacidad) requirió de algún apoyo, coloque aquí en qué consistió dicho apoyo.

## **Conformidad del Comité de Evaluación:**

En mérito de la calificación asignada, siendo las  $\qquad \qquad$ : horas del día  $\qquad \qquad$  de  $\qquad \qquad$  del año  $\qquad \qquad$ , los integrantes del Comité de Evaluación firmamos el presente documento dando nuestra conformidad al contenido del mismo.

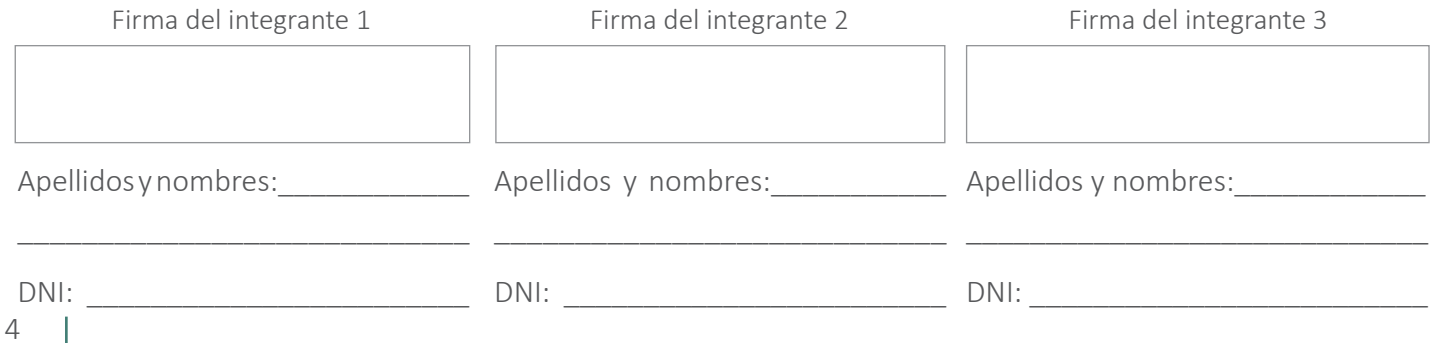